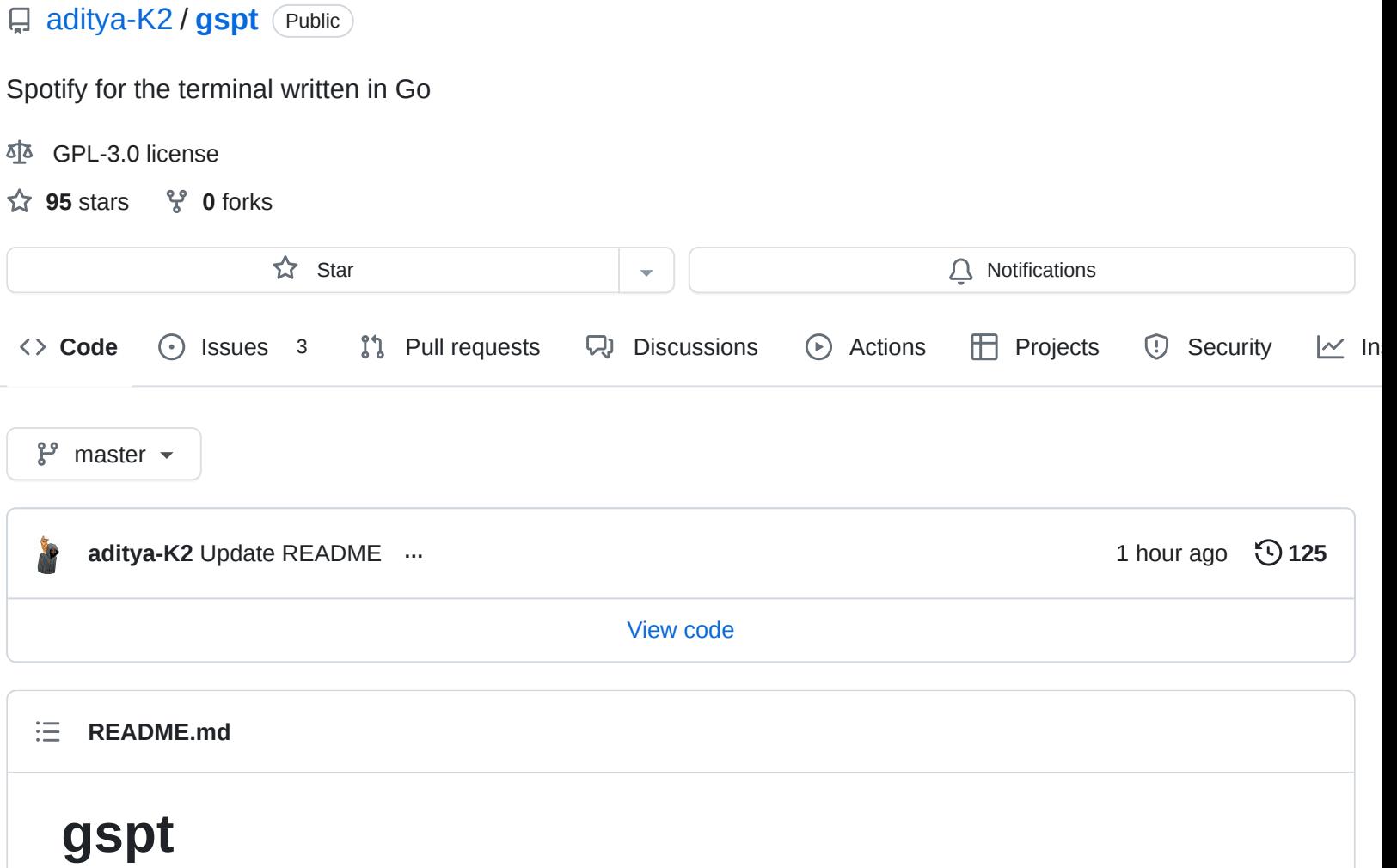

<span id="page-0-0"></span>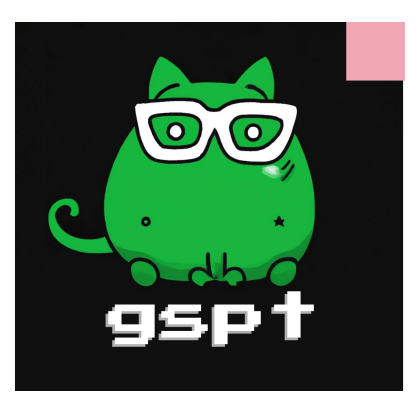

Spotify for terminal written in Go. with builtin **cover-art view** and **much more.**

**[Discussion](https://github.com/aditya-K2/gspt/discussions)** 

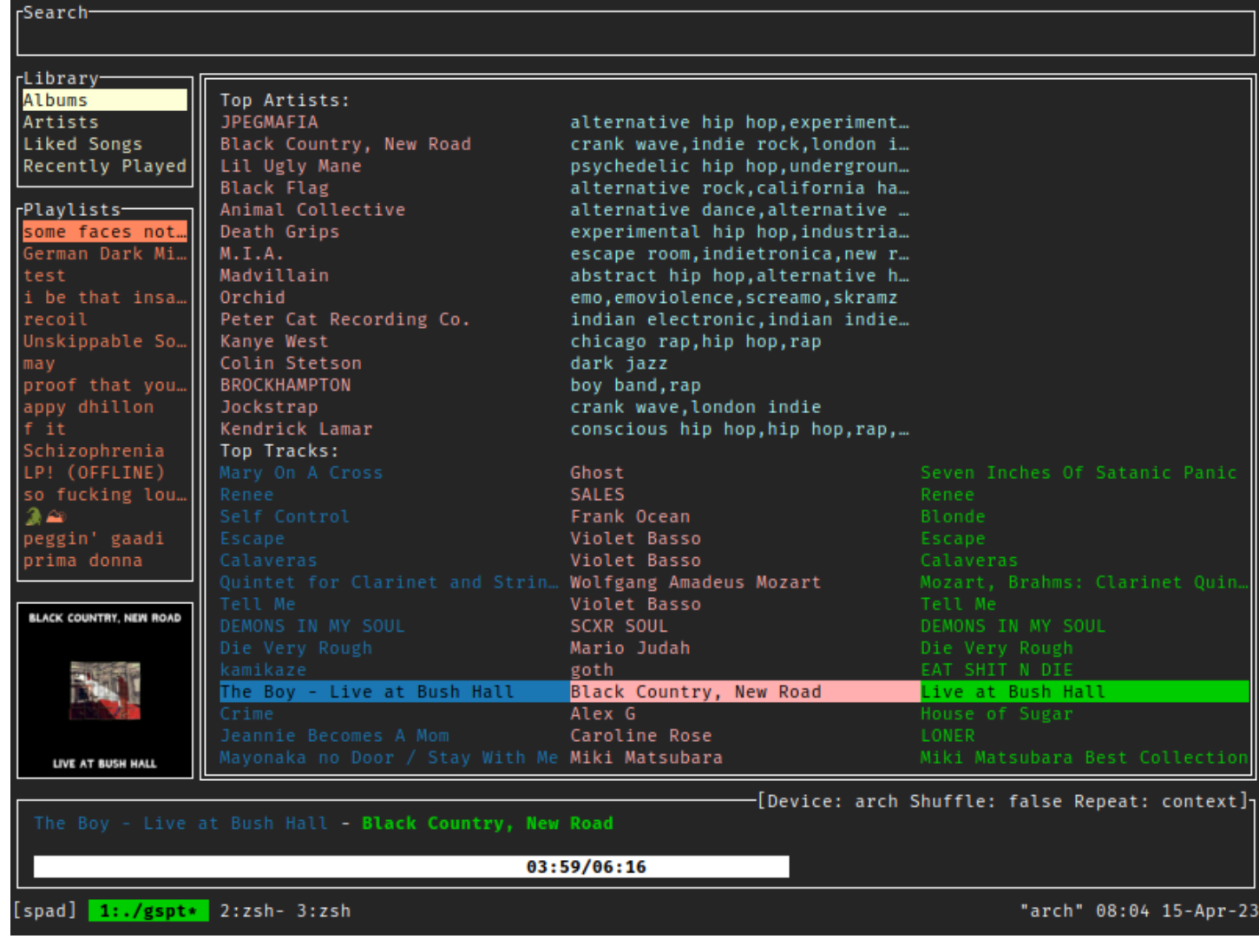

#### *In a very experimental stage.*

## **Building**

```
$ git clone https://github.com/aditya-K2/gspt.git
$ cd gspt
$ go build -v
```
## **Installing**

\$ sudo install -D gspt -t "/usr/bin/"

### **You can merge them into a one liner**

git clone https://github.com/aditya-K2/gspt && cd gspt && GOFLAGS="-buildmode=pie -trimpa

### **Please Note**

- You will need Spotify Premium to use gspt .
- gspt uses the [Web API](https://developer.spotify.com/documentation/web-api) from Spotify, which doesn't handle streaming itself. So you'll need either  $\bullet$ an official Spotify client open or a lighter weight alternative such as [spotifyd](https://github.com/Spotifyd/spotifyd).
- Images are rendered using the Xorg child windows. Currently there is no support for Wayland.
- Some Terminals even in Xorg don't seem to support Image rendering.
	- Following terminals have been tested with:
		- **Alacritty**
		- ST
		- Urxvt

# **Setup**

## **How to Generate an API Key from Spotify Dashboard**

If you want to use Spotify's API to create applications that interact with their music streaming service, you will need an API key. Here's how you can generate one from the Spotify Dashboard:

- 1. Go to the [Spotify Developer Dashboard](https://developer.spotify.com/dashboard/) and log in with your Spotify account credentials.
- 2. Click on the "Create an App" button to create a new application.

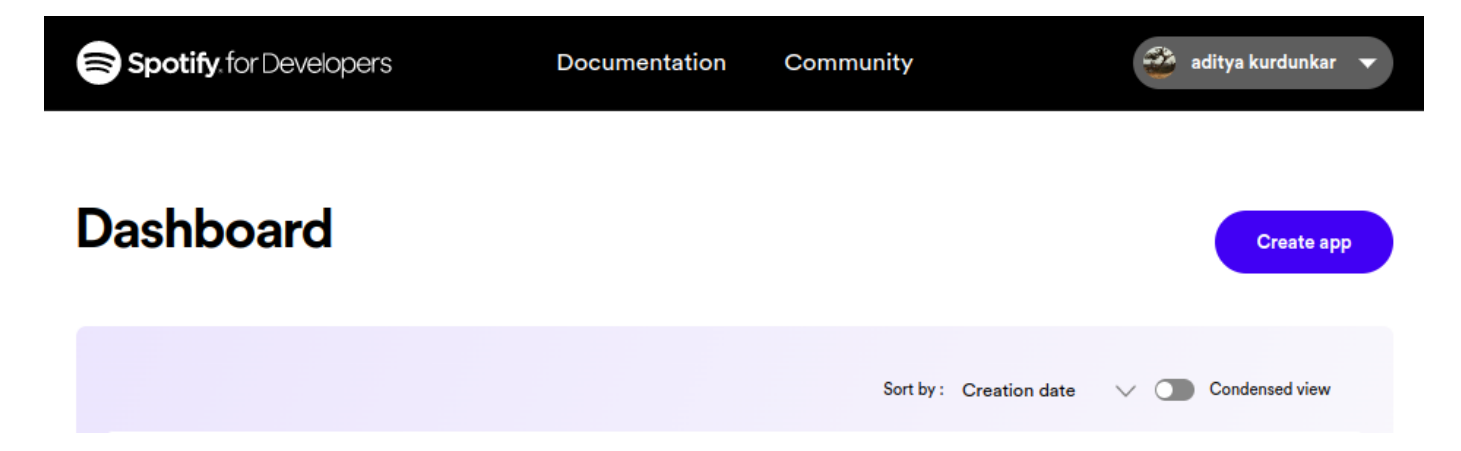

3. Give your application a name and description, and agree to the terms of service. In the Redirect URI section add http://localhost:8080/callback as a callback URL. This is necessary for the OAuth 2.0 authentication flow to work. Click on "Create" to proceed.

**Create app** App name gspt **App description** My New App.... Website **Redirect URI** http://localhost:8080/callback A URI where users can be redirected after authentication success or failure

- 4. On the next page, you'll see the details of your newly created application. In the Settings Look for the section labeled "Client ID" and click on the "Show Client Secret" button.
- 5. You will now see your Client ID and Client Secret. You will need both of these to use the Spotify API in gspt

```
$ export SPOTIFY_ID= # client id
$ export SPOTIFY_SECRET= # client secret
```
Dashboard > Create app

7. After this you can just run gspt . And follow the link that it generates, and Login.

# **Key bindings**

- 1. d Opens the device menu to choose a device from
- 2. 1 , 2 , 3 Switch between the views
- 3. Enter Selects an entry
- 4. ? Search
- 5. v Toggle Visual Mode (Only works in some views)
- 6. a Add to Playlist (Only works in some views)
- 7. Ctrl-P starts playing the entry under the cursor in some views (PlaylistNavigator, Albums, etc.)

# **Config Options**

Config file can be defined at \$HOME/.config/gspt/config.yaml

Note: Configuration is live updated when you make a change

### **Following Options are configurable**

```
# Following are the default values
cache_dir: $XDG_CACHE_HOME # Path to where the cached images should be stored.
redraw_interval: 500
additional_padding_x : 12
additional_padding_y : 16
image_width_extra_x : -1.5
image_width_extra_y : -3.75
colors:
    artist:
        fg: pink
        bq: " "bold: false
        italic: false
    album:
        fg: green
        bg: " "bold: false
        italic: false
    track:
        fg: blue
        bg: " " "bold: false
        italic: false
    genre:
        fg: darkCyan
        bg: " "bold: true
        italic: false
    timestamp:
        fg: red
        bg: ""
```

```
bold: false
    italic: true
pbar_artist:
    fg: blue
    bg: ""
    bold: true
    italic: false
pbar_track:
    fg: green
    bg: ""
    bold: true
    italic: true
playlist_nav:
    fg: coral
    bg: ""
    bold: false
    italic: false
nav:
    fg: papayawhip
    bg: ""
    bold: false
    italic: false
context_menu:
    fg: turquoise
    bg: ""
    bold: true
    italic: false
```
### **Key Mappings**

```
# Key mappings has the following API
# mappings:
# view:
# function: mapping
# for e.g
mappings:
    recently_played_view:
        open_entry: "ctrl-p"
# Following Views and Functions are currently available
# To see available keys please see: https://github.com/aditya-K2/gspt/blob/master/config/
mappings:
    album_view:
        open_entry
    albums_view:
        open_entry
        play_entry
    artist_view:
        open_entry
        play_entry
```

```
artists_view:
    open_entry
liked_songs_view:
    open_entry
playlist_nav:
    open_entry
    play_entry
playlist_view:
    open_entry
recently_played_view:
    open_entry
top_tracks_view:
    open_entry
    play_entry
```
# **Roadmap**

- $\Box$  Multiple Image rendering backends
	- □ Sixel
	- **D** tview Images
	- Kitty Images
- Rounded Corners
- Customisable UI
- □ Wayland Support for Image rendering
- Queue Support
- $\vee$  Key Mappings

#### **[Releases](https://github.com/aditya-K2/gspt/releases)**

No releases published

#### **[Packages](https://github.com/users/aditya-K2/packages?repo_name=gspt)**

No packages published

#### **Languages**

**Go** [100.0%](https://github.com/aditya-K2/gspt/search?l=go)